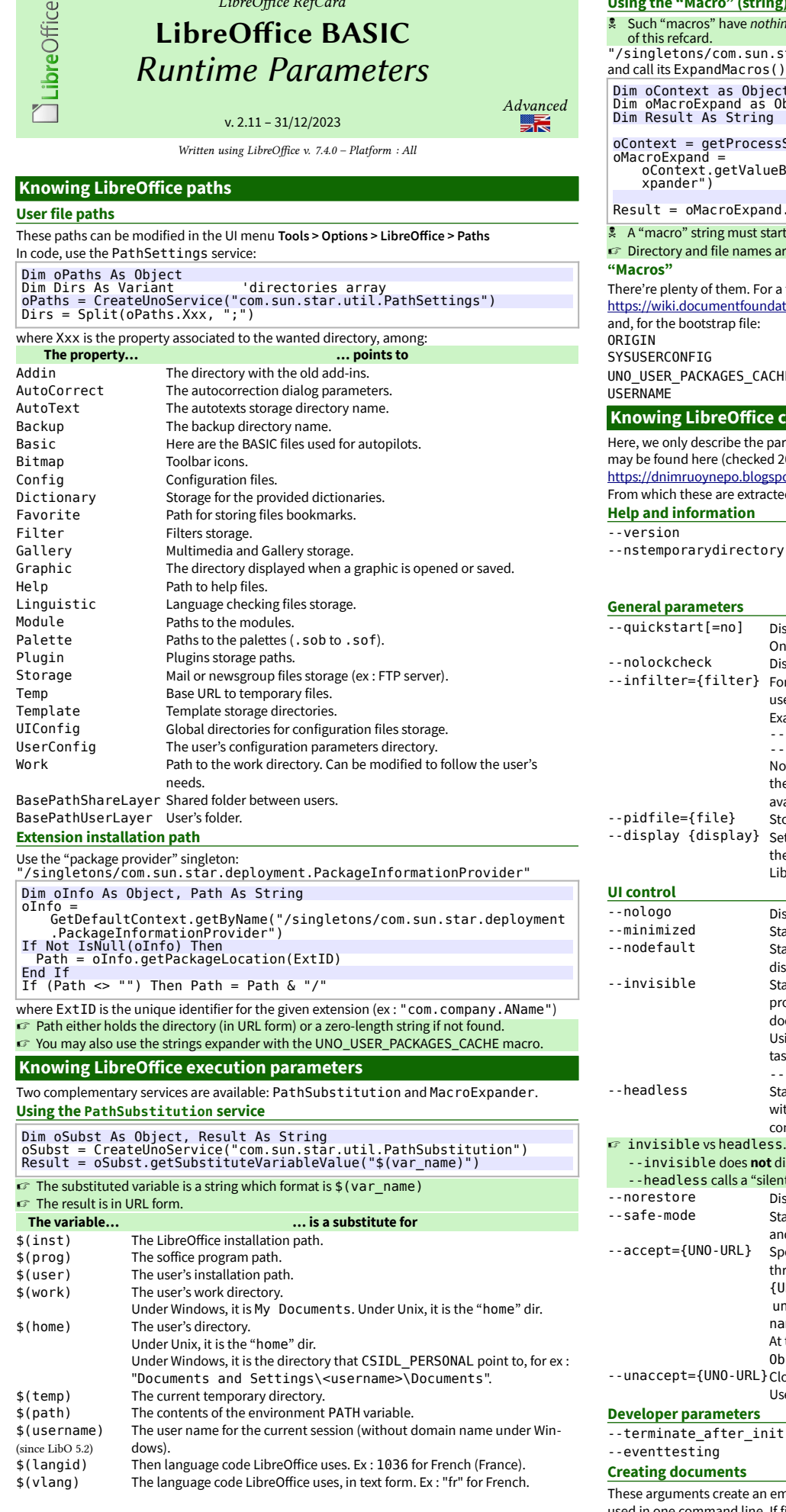

 $\mathbb{L}$  contracts  $\mathbb{L}$ 

# **g) expander singleton** hing to see with the BASIC macros we're dealing with in other parts star.util.theMacroExpander" ) method: ct context object<br>Object 'macro expander macro expander sServiceManager().DefaultContext eByName("/singletons/com.sun.star.util.theMacroE d.ExpandMacros("\$UNO\_USER\_PACKAGES\_CACHE") art with the \$ symbol. are returned in URL form. a full list, see: lation.org/Development/Environment\_variables LibreOffice installation directory. The user's parameters directory (profile) in his session.<br>THE The extensions directory The extensions directory. The user's account name. **kommand-line parameters** arameters that are useful in macro development mode. A full list  $2023/12$ : ipot.fr/2016/12/command-line-arguments-in-libreoffice.html<br>ted: From which these are extracted: Displays the version number. "y (only for MacOS X sandbox) Returns the temporary directory path for the current user. Overrides all other arguments. ) isables/Enables the quick starter. Only one value at the right of "=":no which disables the quick start. Disables check for remote instances using one installation. Force an input filter type if possible. If it isn't possible, LibreOffice uses the available filter for the document. Example : --infilter="Calc Office Open XML" --infilter="Text (encoded):UTF8,LF,,," Note that filter names may change, these examples show the use of the argument. Unfortunately, there is no easy way to know all the available filters.  $-$  store soffice.bin pid in {file}. .<br>Sets the DISPLAY environment variable on UNIX-like platforms to the value {display} (only supported by a start script for the LibreOffice). Disables the splash screen at program start. Starts minimized. The splash screen is not displayed. itarts without displaying anything except the splash screen (do not display initial window). itarts in invisible mode. Neither the start-up logo nor the initial program window will be visible. LibreOffice can be controlled, and documents and dialogs can be controlled and opened via the API. Using the parameter, LibreOffice can only be ended using the taskmanager (Windows) or the kill command (UNIX-like systems). -invisible cannot be used with --quickstart. itarts in "headless mode" which allows using the application without GUI. This special mode can be used when the application is controlled by external clients via the API. disable the GUI: documents and dialogs are displayed. ent mode" everytime a GUI is not needed. Disables restart and file recovery after a system crash. Starts in a safe mode, i.e. starts temporarily with a fresh user profile and helps to restore a broken configuration. Specifies an UNO-URL connect-string to create an UNO acceptor through which other programs can connect to access the API. {UNO-URL} is a string like uno:connection-type,params;protocolname,params;ObjectName. At the same time, according to the LibreOffice code, the ObiectName is ignored. Closes an acceptor that was created with  $-$ -accept. Use --unaccept=all to close all open acceptors.

 $\frac{1}{t}$  Exit after initialization complete (no documents loaded). Exit after loading documents.

empty document of the specified kind. Only one of them may be command line. If filenames are specified after an argument, then it tries to open those files in the specified component. If it is impossible to open in the selected component, LibreOffice loads the document.

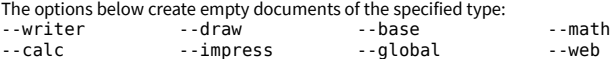

The arguments define how following filenames are treated. New treatment begins after the argument and ends at the next argument. The default treatment is to open documents for editing, and create new documents from document templates. -n Treats following files as templates for creation of new documents. -o Opens following files for editing, regardless whether they are templates or not. --pt {Printer} Prints following files to the printer {Printername}, after which those files are closed. The splash screen does not appear. If used multiple times, only last {Printername} is effective for all documents of all --pt runs. Also, --printer-name argument of --print-to-file switch interferes with {Printername}. -p Prints following files to the default printer, after which those files are closed. The splash screen does not appear. If the file name contains spaces, then it must be enclosed in quotation marks. -view Opens following files in viewer mode (read-only).<br>-show Opens and starts the following presentation docu-Opens and starts the following presentation documents of each immediately. Files are closed after the showing. Files other than Impress documents are opened in default mode, regardless of previous mode. --convert-to OutExt[:OutFilterName OutExt : target extension. ] [--outdir output\_dir] Batch convert files (implies --headless). OutFilterName : the conversion filter. If --outdir isn't specified, then current working directory is used as output\_dir. If --convert-to is used more than once, last value of OutputFileExtension[:OutputFilterName] is effective. If --outdir is used more than once, only its last value is effective. Examples : -- convert-to pdf \*.doc -- convert-to pdf:writer\_pdf\_Export --outdir /home/user \*.doc convert-to "html:XHTML Writer File:UTF8" \*.doc -- convert-to "txt:Text (encoded):UTF8" \*.doc Unfortunately, now there is no easy way to know all the possible filter values. Thus, the use of this argument is difficult, in spite of its potential usefulness. Check also online help, at: File Conversion Filter Names. PDF export options (v.7.4+) Syntax: --convert-to 'pdf:draw\_pdf\_Export:{option:{"type":"T","value":"V"}}' **If several options, use commas as delimiters (see encryption ex.). Beware to quotes!** <https://vmiklos.hu/blog/pdf-convert-to.html> Details for {option}, "T" and "V" • Pages: {"PageRange":{"type":"string","value":"2-"}}' • Watermark: {"TiledWatermark":{"type":"string","value":"draft"}}'

- Encryption: {"EncryptFile":{"type":"boolean","value":"true"},
- "DocumentOpenPassword":{"type":"string","value":"secret"}}'
- 

• PDF v.1.5 : {"SelectPdfVersion":{"type":"long","value":"15"}}' <https://ask.libreoffice.org/en/question/2641/convert-to-command-line-parameter/> which points to: [https://cgit.freedesktop.org/libreoffice/core/tree/filter/source/config/fragments/](https://cgit.freedesktop.org/libreoffice/core/tree/filter/source/config/fragments/filters) [filters](https://cgit.freedesktop.org/libreoffice/core/tree/filter/source/config/fragments/filters) (checked 2023/12) --print-to-file [- printer-name printer\_name] [outdir output dir] Batch print files to file. If --outdir is not specified, then current working directory is used as output\_dir. If --printer-name or --outdir used multiple times, only last value of each is effective. Also, {Printername} of --pt switch interferes with - printer-name. --cat Dump text content of the following files to console (implies -headless). Cannot be used with --convert-to. -env:var[=value] Set a bootstrap variable. For example: to set a non-default user profile path: -env:UserInstallation[=file:///tmp/test](../../../../../tmp/test) Unfortunately, now there is no easy way to get all the possible variables for this flag.

# **Calling a macro through the command-line**

### **Syntax**

The --headless option triggers a silent execution (see above). **Calling a Global macro** {soffice} "macro:///library/module/macro[(params)]"

**Calling a Macro stored in an ODF document** {soffice} path/to/doc.odf "macro://./library/module/macro[(params)]" **The {soffice} form**

Windows %programfiles%\libreoffice 5\program\soffice.exe GNU/Linux /opt/LibreOffice 5/program/soffice

### **Installing a macro… by macro**

We don't install a macro, we install a **library** that contains it.

**In a nutshell**

- A container file (Writer, Calc, etc.) holds both the macro to install and an installer macro:
- The installer macro is stored in the document Standard library,
- The macro to install is separated from the installer and stored within its own library. We'll install the latter.
- Generally, the container file type (Writer, Calc, etc.) is not connected to the macro to install capabilities. Writer is a good container as we may use it to document the proces.

# **The macro to install**

Store it in its own library in the container document. We'll install that library. **The installer macro**

Its purpose is to copy the contained library to the global container My Macros. Here's an example of a typical installation process for a code library:

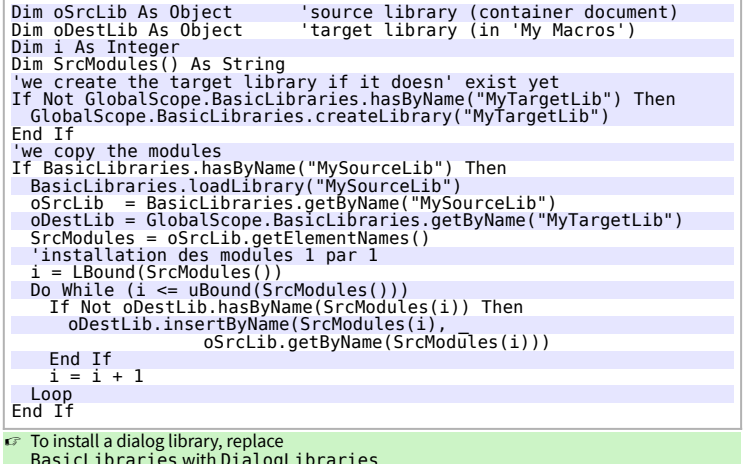

BasicLibraries with DialogLibraries and GlobalScope.BasicLibraries with GlobalScope.DialogLibraries.

## **Beyond macros: extensions**

The next step would be to turn our macro into an extension for ease of distribution or use. This is a difficult task. Bernard Marcelly's **ExtensionCompiler** brings a precious help in that area: <u>http://berma.pagesperso-orange.fr/Files\_en/ExtensionCompiler.ott</u>. (the Orange<br>pagesperso website is offline since 2023/09).

#### **Credits**

**Author:** Jean-François Nifenecker – [jean-francois.nifenecker@laposte.net](mailto:jean-francois.nifenecker@laposte.net) We are like dwarves perched on the shoulders of giants, and thus we are able to see more and farther than the latter. And this is not at all because of the acuteness of our sight or the stature of our body, but because we are carried aloft and elevated by the magnitude of the giants. (Bernard of Chartres [attr.])

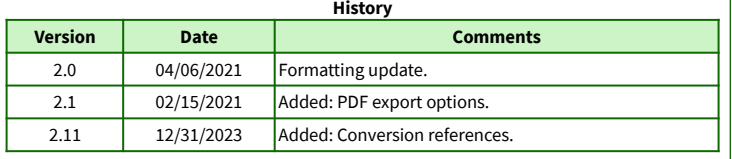

**License** This RefCard is distributed under the **CreativeCommons BY-SA v4 (intl)** license. More information:

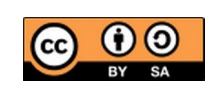

<https://creativecommons.org/licenses/by-sa/4.0/>

**Opening files**